# SPŠ Strojní a Elektrotechnická v Českých Budějovicích, Dukelská 13

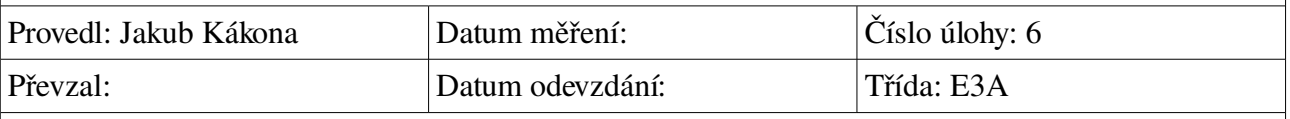

## **Zapojení dvoustavového snímače jako aktivní a pasivní vstup**

#### **Zadání:**

- 1. Zapojte snímač jako aktivní vstup řídícího systému. Činnost snímače vizualizujte
- 2. Zapojte snímač jako pasivní vstup řídícího systému. Navrhněte vstupní část řídícího systému. Určete podmínky pro velikost proudu a odporu. Činnost snímače vizualizujte
- 3. Pomocí tlakového snímače vizualizujte a odměřte dobu zadržení dechu

#### **Cíl měření:**

Seznámit se s funkcí binárních snímačů různých veličin. (teploty, tlaku, vlhkosti)

#### **Teoretický rozbor:**

Binarní snímače lze připojit k řídícímu systému dvěma způsoby.

Aktivní vstup:

Pasivní vstup:

**Postup měření:**

#### **Schema zapojení:**

#### **Použité nástroje:**

- OpenOffice Writer
- Gcalctool
- InkScape Vector Illustrator
- Dia
- PC interface RC2000

**Výpočty a tabulky:**

### **Grafy:**

#### **Závěr:**

Měření probíhalo výborně.